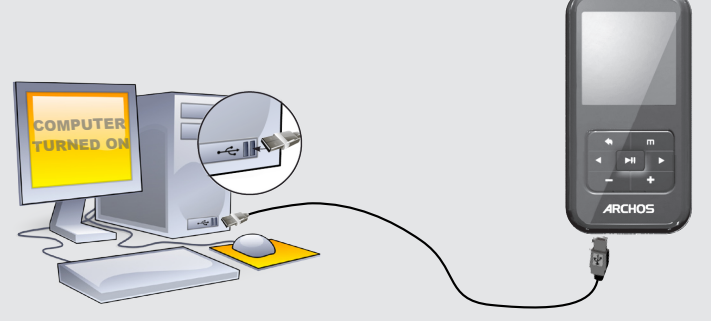

#### Mise en garde

Pour éviter tout risque d'incendie ou d'électrocution, n'exposez jamais l'unité à la pluie ni à l'humidité. Ce produit est strictement destiné à un usage privé. La copie de CD ou le téléchargement de morceaux de musique, de vidéos ou de fichiers image pour la vente<br>ou d'autres fins commerciales peut être une violation de la loi protégeant les droits d'aut votre pays et juridiction.

#### MENTIONS LÉGALES ET CONSIGNES DE SÉCURITÉ

#### GARANTIE ET RESPONSABILITÉ LIMITÉE

Ce produit est vendu avec une garantie limitée et des solutions spécifiques sont miese à disposition de l'acheteur initial au cas où le produit ne serait<br>pas conforme à cette même garantie limitée. La responsabilité du fab

LE FABRICANT NE PEUT ÊTRE TENU RESPONSABLE DES DOMMAGES EXCEPTIONNELS, ACCIDENTELS OU INDIRECTS MEME S'IL A ETE<br>INFORME DE CETTE EVENTUALITE A L'AVANCE.

Le cédant (la société ARCHOS) n'accorde aucune garantie concernant les appareils sous licence, que celle-ci soit expresse ou tacite, y compris,<br>mais sans aucune limitation, les garanties implicites de qualité marchande et précision, fiabilité ou autre. En outre, en tant que cessionnaire vous assumez tout risque relatif aux résultats et performances de l'appareil sous licence. L'exclusion de garanties tacites n'est pas permise par certaines juridictions. Il est donc possible que l'exclusion mentionnée ci-dessus ne vous soit pas applicable.

En aucun cas, le cédant et ses directeurs, cadres, employés ou agents (collectivement dénommés cédant ARCHOS) ne peuvent être tenus responsables<br>pour des dormnages consécutifs, accidentels ou indirects (y compris, sans que responsabilité. De plus, la garantie ne couvre pas :

Pour s'assurer de la totale conformité du produit en regard de la législation en vigueur, tout changement ou toute modification qui n'a pas été<br>approuvée par le fabriquant, peut déchoir les utilisateurs du droit d'utiliser fonctionnement.

#### Décharge électrostatique (ESD)

1. les dommages ou problèmes causés par une utilisation incorrecte ou abusive, un accident, une altération ou un branchement électrique d'intensité ou de voltage tension inappropriée.

2. les produits modifiés, ni ceux dont le scellé de garantie ou le numéro de série ont été endommagés<br>3. les produits dépourvus de garantie ou de numéro de série.<br>4. les batteries ou autres consommables livrés avec ou comp

L'utilisateur final s'engage à utiliser ce produit conformément à sa destination initiale, sans y apporter une quelconque modification technique<br>susceptible de porter atteinte aux droits des tiers. Les modifications apport

Le fonctionnement normal du produit peut être perturbé par une décharge électrostatique (ESD). Il vous suffira alors de réinitialiser le produit<br>en l'éteignant avec l'interrupteur ON/OFF, puis redémarrez-le normalement. Pe précaution et l'utiliser dans un environnement sans électricité statique.

Ce produit respecte la réglementation en vigueur pour la limitation de la puissance sonore maximale. L'écoute<br>à très haut volume avec un casque ou des écouteurs peut créer des dommages auditifs permanents. Même si<br>vous ête diminuez le volume ou cessez d'utiliser le produit.

#### Mises en garde sur la batterie Lithium-ion !

Ce produit est équipé d'une batterie Lithium-ion. N'essayez pas de percer la batterie, de l'ouvrir ou bien de la démonter. Gardez le produit à l'abri de tout environnement humide et/ou corrosif. Gardez-le également à l'abri de toute source de chaleur (environnement à température élevée, ex-<br>position en plein soleil, récipient sous-pression ou four à micro-ondes). Le pro Èn cas de fuite et de contact avec du líquide s'échappant de la batterie, rincez soigneusement à l'eau la zone exposée et consultez immédiate-<br>ment un médecin. Le non-respect de ces recommandations risquerait de provoquer qualifiées pour réparer votre ARCHOS. En faisant appel à des personnes non qualifiées pour réparer votre produit, vous risquez de l'endommager et de voir sa garantie annulée.

# TR CHARGER ET CONNECTER À VOTRE ORDINATEUR<br>Pour transférer vos fichiers sur l'ARCHOS, vous pouvez les copier/coller directement dans les varies encolait anche produit ARCHOS (vous pouvez les copier/coller directement dans Charger et connecter à votre ordinateur

#### Déclaration de conformité FCC

Cet appareil a été testé et déclaré conforme aux recommandations établies pour un appareil numérique de classe B comme stipulé à la section 15 des réglementations FCC. Ces recommandations sont imposées afin de garantir une protection raísonnable contre les interférences dans un<br>environnement résidentiel. Cet appareil produit, utilise et peut émetre une énergie suffit, pour le constater, d'allumer et d'éteindre l'appareil), l'utilisateur est invité à prendre l'une des mesures suivantes pour les éliminer :

• Réorienter et déplacer l'antenne réceptrice, • Éloigner l'appareil du récepteur,

• Brancher le matériel sur une prise ou un circuit différents de ceux de l'appareil récepteur, • Consulter un revendeur ou un technicien de radio ou télévision expérimenté.

**PROBLEME :** Je souhaite recharger mon appareil tout en l'utilisant. **SOLUTION :** En déconnectant l'appareil de l'ordinateur « en toute sécurité » (comme expliqué précédemment) mais sans déconnecter le câble USB, vous pouvez utiliser votre ARCHOS tout en le chargeant. Attention, cela ne sera pas possible en utilisant un ordinateur sous Windows® 7 ou Windows Vista®.

#### Protection de l'audition

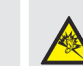

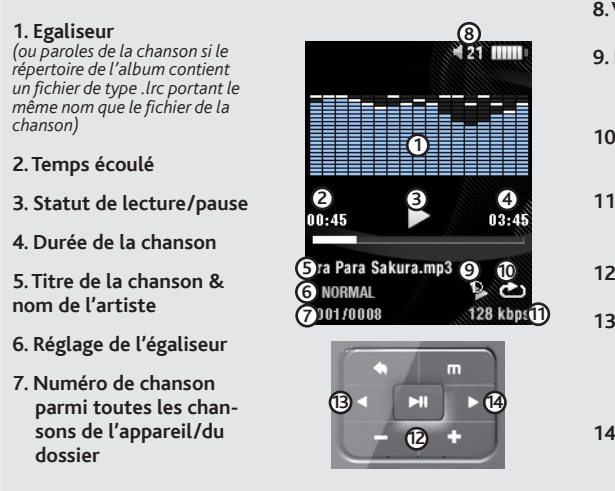

Ce produit a été testé avec les écouteurs fournis avec votre appareil ARCHOS. Afin de préserver votre audition, il est conseillé d'utiliser uniquement les modèles de casques ou d'écouteurs suivants : les écouteurs fournis avec votre appareil ARCHOS, ou bien tout modèle de casque ou d'écouteurs respectant la réglementation en vigueur. D'autres modèles de casques ou d'écouteurs peuvent produire des niveaux sonores plus élevés.

#### Considérations en matière d'environnement

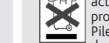

ARCHOS est particulièrement concerné par la protection de l'environnement. Afin de transcrire ce concept en<br>
actions targeties, ARCHOS n'a pas manqué d'inclure, dans le cycle de production, une panoplie de méthods<br>
propres

- Aux Centres de recyclage créés dans votre zone d'habitation ( Centres de recyclage des déchets, systèmes de tri des déchets, etc..)<br>En procédant de la sorte, vous participez activement à la réutilisation et au recyclage

## Avis sur les droits d'auteur

## Copyright ARCHOS © 2010. Tous droits réservés.

Ce document ne peut être, dans son intégralité ou en partie, copié, photocopié, reproduit, traduit ou enregistré sur aucun support électronique ou<br>informatique sans l'accord écrit préalable d'ARCHOS. Tous les noms de marqu illustrations peuvent ne pas toujours correspondre au con

Annulation de garantie : jusqu'aux limites autorisées par la législation applicable, les démarches et garanties de non-violation des droits d'auteur ou autres droits de propriété intellectuelle résultant de l'utilisation du produit sous d'autres conditions que celles précisées ci-dessus, sont exclues par la présente.

**Charger :** dès lors que votre ARCHOS est connecté à un ordinateur sous tension, il se charge automatiquement (même si vous cliquez sur l'icône de retrait du périphérique en toute sécurité - voir 'Déconnecter l'ARCHOS' ci-dessous).

**Connecter:** quand vous connectez l'ARCHOS avec le câble USB à votre ordinateur, il se connecte en mode disque dur. Il apparaît dans l'explorateur Windows® sous le nom ARCHOS (avec la lettre **E:** par exemple). Pour les ordinateurs Mac®, l'ARCHOS apparaît également en tant que disque dur externe.

# Mettre du contenu sur votre ARCHOS

dossiers respectifs de l'appareil (avec l'explorateur Windows® ou le Finder sur Macintosh), ou vous pouvez également utiliser Windows Media® Player. Le bouton Synchroniser de Windows Media® Player vous permet d'ajouter des fichiers musicaux et images à votre ARCHOS. Il vous offre la possibilité d'équiper votre ARCHOS avec le même contenu multimédia que celui qui figure dans votre bibliothèque multimédia Windows Media® Player.

Sur votre ordinateur, démarrez Windows Media® Player. 1) Sélectionnez l'onglet de synchronisation. 2) Glissez les fichiers que vous souhaitez transférer dans la zone de synchronisation dans le panneau droit. 3) Cliquez sur le bouton de synchronisation. Les fichiers sélectionnés seront copiés directement dans les sous-dossiers de l'ARCHOS correspondants. Consultez l'aide de Windows Media® Player pour plus d'informations. Pour recevoir et jouer des podcasts, vous pouvez utiliser des logiciels gratuits téléchargeables sur Internet tels que Juice.

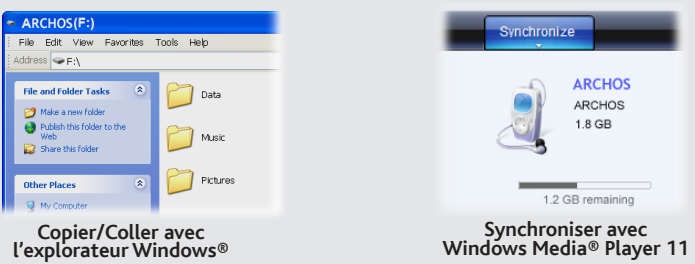

# Déconnecter l'ARCHOS d'un ordinateur

Une fois que tous les transferts de fichiers sont terminés, fermez Windows Media® Player et tout autre programme susceptible d'utiliser l'ARCHOS. Cliquez ensuite sur l'icône de retrait du périphérique en toute sécurité dans la barre des tâches, à côté de l'horloge.

Avant de retirer le câble, vous remarquerez l'état de charge de la batterie. Si l'icône contient 3 barres statiques, votre ARCHOS est complètement chargé. Si elles clignotent, le produit est toujours en charge. Vous pouvez laisser le produit charger, ou bien débrancher le câble et utiliser le produit.

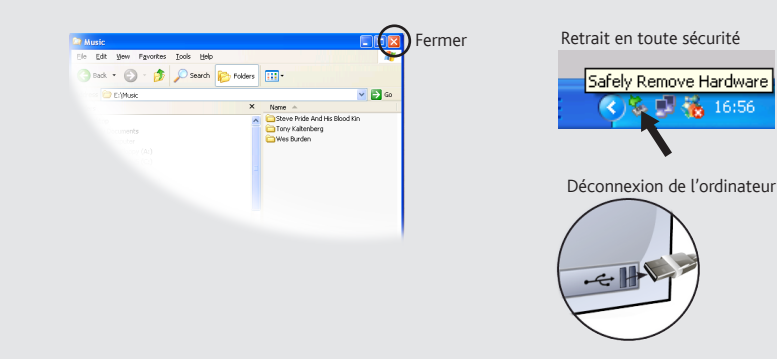

# Lecture de musique

Ouvrir le navigateur de musique vous permettra de choisir une vue par titre, artiste, album ou genre (si les fichiers audio comportent ces balises d'informations). Si une chanson ne comporte pas de balise, elle apparaîtra sous la ligne "<Other>".

Comme nous mettons à jour et améliorons régulièrement nos produits, le logiciel de votre appareil peut présenter une interface ou des fonctionnalités légèrement différentes de celles décrites dans ce guide

Si un fichier de paroles (fichier texte ou .LRC) se trouve dans le même dossier et porte le même nom que le fichier audio, les paroles de la chanson seront affichées pendant la lecture du morceau.

# RESOLUTION DE PROBLEMES

**PROBLEME :** Le fichier vidéo / musique que j'ai enregistré sur l'ARCHOS n'est pas lu/est mal lu. **SOLUTION :** Assurez-vous que son format est supporté par l'ARCHOS (www.archos.com visite pour plus d'informations).

**PROBLEME :** Le produit est figé et ne répond plus. SOLUTION : Eteignez le produit en maintenant le bouton **Elle** enfoncé pendant 3 secondes (ou mettez l'interrupteur ON/OFF sur la position OFF), puis redémarrez l'appareil normalement.

**PROBLEME :** J'ai ajouté des chansons sur l'ARCHOS, mais elles n'apparaissent pas dans la bibliothèque musicale. **SOLUTION :** Vous devez placer vos fichiers dans le dossier **Music** de l'ARCHOS. Si les fichiers ne contiennent pas de balises d'informations, ils apparaîtront sous la ligne **<Autres>**. Sélectionnez **Mise à jour** au bas de la bibliothèque de musique, et l'appareil mettra à jour les derniers fichiers transférés.

**PROBLEME :** Je ne vois pas un fichier que je viens juste de copier sur l'ARCHOS. **SOLUTION :** Vous pourrez voir tous les fichiers présents sur l'ARCHOS en utilisant le navigateur de Fichiers depuis l'écran principal.

# Sélectionner Votre Musique

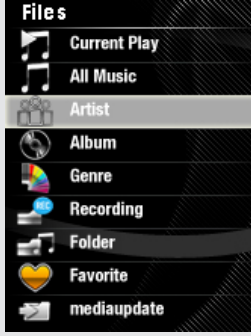

**1. Egaliseur** 

*chanson)* **2. Temps écoulé**

**nom de l'artiste**

**dossier**

## **8. Volume**

**9. Mode Répétition** *(Une fois, Répéter une chanson, Tous, Répéter tout, Intro)*

**10. Mode de lecture** *(Normal, Aléatoire)*

**11. Taux d'encodage du fichier**

## **12. Réglage du volume**

**13. Chanson précédente**  (appui court) **Retour rapide**  (appui long)

**14. Chanson suivante** (appui court) **Avance rapide** (appui long)

Une fois votre produit ARCHOS déballé, nous vous recommandons de prendre quelques minutes pour l'enregistrer (www.archos.com/ register). Vous bénéficierez ainsi des avantages tel que l'accès à l'assistance technique

#### Contactez notre équipe d'assistance technique : Allez sur www.archos.com/support pour une assistance par e-mail.

# VISIONNAGE DE PHOTOS

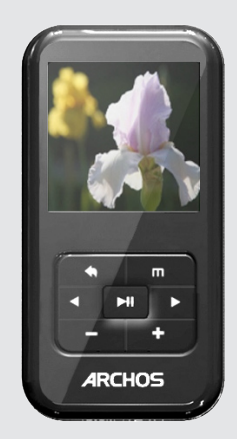

Ouvrir l'explorateur PHOTO vous permettra de visualiser vos photos stockées une par une ou en mode diaporama. Sélectionnez la photo désirée, puis appuyez sur le bouton Lecture [OK] pour afficher la photo. Utilisez les boutons droite et gauche pour afficher l'image suivante ou précédente. Appuyez sur Lecture/Pause [OK] pour démarrer ou arrêter un diaporama. La vitesse de défilement du diaporama peut être ajustée dans les réglages.

# Réglages

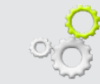

En sélectionnant REGLAGES depuis le menu principal, vous pouvez personnaliser les réglages de votre ARCHOS comme vous le souhaitez.

**Musique :** vous permet de choisir votre mode de lecture musicale : lecture dans l'ordre, répétition, aléatoire, etc. Vous pouvez également régler l'égaliseur.

**Diaporama :** vous permet de régler la durée de visualisation de chaque image pendant un diaporama.

**Affichage :** permet de régler la luminosité de l'écran, le rétro-éclairage (délai avant que la luminosité de l'écran diminue ou que l'écran s'éteigne) ainsi que le type de rétro-éclairage (détermine le type d'économiseur d'écran utilisé pour optimiser la batterie : la luminosité diminue ou l'écran s'éteint).

**Minuteur :** ajuste le délai avant que l'appareil ne s'éteigne automatiquement.

**Langue** : Permet de changer la langue.

Note : L'appareil est capable d'afficher des fichiers texte simples au format .txt.

# Lecture de vidéos

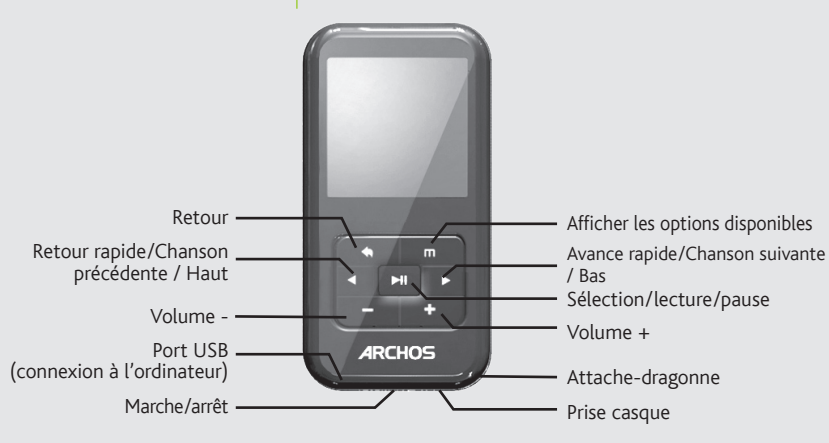

Pour que vos vidéos puissent être lues par le lecteur vidéo de l'ARCHOS, celles-ci doivent être dans un format bien spécifique. Un logiciel de conversion, compatible avec Windows®, est disponible dans le dossier 'Software' de votre ARCHOS. Installez ce logiciel sur votre ordinateur. Il convertira la plupart des fichiers vidéo dans le format spécifique requis par l'ARCHOS. Assurez-vous de convertir vos vidéos au format 128 x 128 sur votre ordinateur avant de les copier sur l'ARCHOS.

*Verrouiller/déverrouiller les boutons: Tenez le bouton appuyé, puis appuyez sur le bouton .*

Pour allumer l'appareil, mettez l'interrupteur ON/OFF sur la position ON, et maintenez appuyé le bouton  $\mathbf{H}$ . Pour éteindre l'appareil, maintenez appuyé le bouton  $\mathbf{H}$  quelques secondes, ou mettez l'interrupteur ON/OFF sur la position OFF.

# Computer turned on **COMPUTER** turned on

**Aufladung:** Wann auch immer Ihr ARCHOS mit einem Computer verbunden ist, wird er automatisch aufgeladen.

Sie können Ihre Media-Dateien durch Kopieren/Einfügen in die jeweiligen Ordner auf Ihren ARCHOS entweder mit dem Windows ® Explorer (oder mit dem Finder auf einem Macintosh ) übertragen oder indem Sie den Windows Media ® Player verwenden. Der Button Synchronisieren" im Windows Media ® Player führt eine One-way Synchronisieren durch. Es werden Musik- und Foto-Dateien zu Ihrem ARCHOS hinzufügt. Er wird Ihnen die Möglichkeit geben, dieselben Digitalmedien auf Ihrem ARCHOS zu speichern, wie Sie sie in Ihrer Bibliothek des Windows Media ® Player haben. Nachdem Sie Ihr ARCHOS-Produkt ausgepackt haben, empfehlen wir Ihnen, es zu registrieren (www.archos.com/register). Das hat Vorteile: Sie erhalten dadurch Zugang zu unserem technischen Support. **Kontaktieren Sie unseren technischen Kundendienst** : Sie erhalten unter **www.archos.com/support** Hilfe per E-Mail. **WARNUNG** 

**Anschluss:** Wenn Sie das USB Kabel mit Ihrem Computer verbinden, wird der ARCHOS als eine externe Festplatte erkannt. Im Windows ® Explorer wird es als ARCHOS angezeigt (z.B. **E:**). Für Mac® Computer wird der ARCHOS ebenfalls als externe Festplatte erkannt.

# Übertragen von Musik und Fotos auf Ihren ARCHOS

Starten Sie auf Ihrem Computer den Windows Media ® Player. 1) Wählen Sie anschließend **Sync**. 2) Fügen Sie die Mediadateien, die Sie übertragen wollen in das Fenster rechts. 3) Klicken Sie auf dem Knopf **Start Sync**. Die ausgewählten Lieder oder Fotos werden direkt in den entsprechen **Music** oder **Pictures** Ordner des ARCHOS kopiert. Mehr Informationen erhalten Sie in der Hilfe-Datei des Windows Media ® Players. Um podcasts abzuspielen, können Sie frei verfügbare Software aus dem Internet verwenden, wie beispielsweise das populäre Juice-Programm. Damit lassen sich Podcasts auf Ihren ARCHOS übertragen.

# ANWENDER EINSTELLUNGEN Foto-Wiedergabe Fehlerbeseitigung

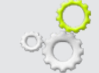

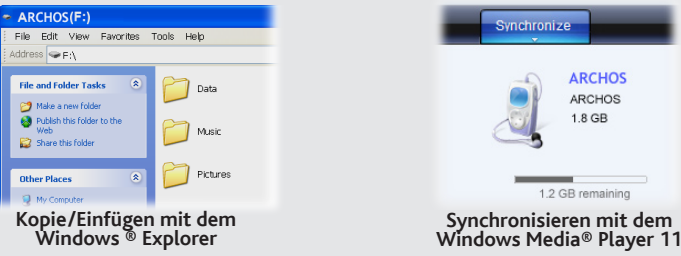

# Trennung des ARCHOS vom Computer

Sobald die Dateiübertragung beendet ist, schließen Sie den Windows ® Explorer und alle anderen Programme. Klicken Sie auf das 'Sicher entfernen' Icon in der Ablageleiste neben der Uhr.

Vor dem Entfernen des Kabels werden Sie den Status der Batterieanzeige bemerken. Wenn das Icon drei Balken hat bedeutet dies, dass die Batterie voll geladen ist. Wenn sie blinkt bedeutet es, dass die Batterie noch lädt. Sie können das Gerät angeschlossen lassen und es weiter laden lassen oder das Kabel herausziehen und den ARCHOS mit einem teilweise geladenen Akku verwenden.

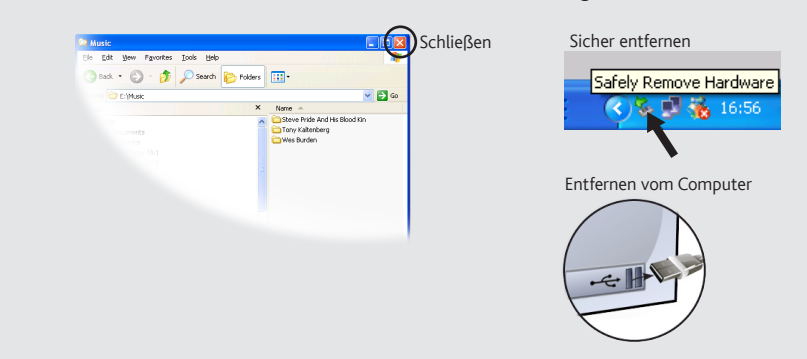

# Musik- Wiedergabe

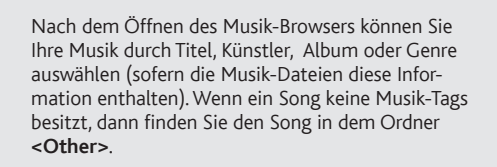

Falls sich eine Lyrics-Datei (Textdatei oder .LRC) in dem gleichen Ordner befindet und den gleichen Namen des abgespielten Songs besitzt, wird der Inhalt der Lyrics-Datei mit angezeigt.

> **PROBLEM:** Die Video-Datei / Musik, die auf dem Archos gespeichert wird, spielt nicht oder spielt schlecht. **LÖSUNG:** Stellen Sie sicher, dass das Format ist kompatibel mit den ARCHOS (www.archos.com besuchen für weitere Informationen.).

Im Allgemeinen und ausschließlich jeder Beschränkung ist der Hersteller nicht für Produktschäden auf Grund von Naturkatastrophen, Feuer,<br>elektrostatischer Aufladung und Entladung, falschem Gebrauch, unsachgemäßer Behandlun dieses Produkts gespeichert wurden.

**PROBLEM:** Das Gerät reagiert nicht mehr auf Eingaben. LÖSUNG: Abschalten des Gerätes durch halten des **-Knopfs (oder bringen sie den ON/OFF Schiebeschalter** auf die Position OFF).

**PROBLEM:** Ich möchte mein Gerät über den PC laden und gleichzeitig dabei Musik hören. **LÖSUNG:** Entfernen Sie softwareseitig Ihren ARCHOS sicher vom USB (wie oben beschrieben, USB Geräte sicher entfernen), lassen Sie Ihren ARCHOS jedoch über das USB Kabel angeschlossen, so dass er geladen werden kann. Nicht möglich mit Windows® 7 oder Windows Vista®.

Die Lizenzgeber von ARCHOS und ihre gesetzlichen Vertreter sowie ihre Mitarbeiter übernehmen keinerlei Haftung für unmittelbare Schäden<br>aller Art auf Grund der Unmöglichkeit, die lizenzierten Materialien zu nutzen. Dies gl Vollständige Informationen über Garantie und Haftungsausschluss erhalten Sie von Ihrem Händler.

**PROBLEM:** Ich habe neue Musik auf meinen ARCHOS aufgespielt, aber ich kann sie im Musik-Browser nicht finden. **LÖSUNG:** Sie müssen Ihre Dateien in den Musik-Ordner des ARCHOS kopieren. Wenn ein Song keine Musik-Tags besitzt, dann finden Sie den Song in dem Ordner **<Other>**. Wählen Sie **Update Musik Bibliothek** (unterster Menüpunkt der Liste) aus, dadurch wird die Musik-Bibliothek aktualisiert.

**PROBLEM:** Ich kann die Datei nicht wiederfinden, die ich gerade auf meinen ARCHOS kopiert habe. **LÖSUNG:** Bitte beachten Sie, dass im Musik- oder Foto-Modus nicht alle Dateitypen angezeigt werden selbst wenn sie da sind. Um alle Datei zu sehen, benutzen Sie die Option **Navigation** (Dateien).

## Registrieren Sie Ihr Produkt!

Um Feuer- und Schockgefahren zu verhindern, vermeiden Sie Nässe, Regen oder starken Dampf. Nutzen Sie das Gerät nur für Ihren persönlichen<br>Gebrauch. Das Kopieren von CDs oder das laden von Musik, Videos und Bild Dateien zu

Dieses Produkt erfüllt die geltenden Vorschriften für die Beschränkung der Ausgabelautstärke von Audio-Unterhaltungsgeräten auf ein sicheres Maß. Vermeiden Sie das Musikhören mit Kopfhörern/Ohrhörern bei hoher Lautstärke (Gefahr von bleibenden Gehörschäden). Selbst bei scheinbarer Gewöhnung an hohe Laut-<br>stärke besteht ein latentes Risiko von Gehörschäden. Verringern Sie die Lautstärke an Ihrem Musikgerät auf ein<br>Lautstärk

#### RECHTS- UND SICHERHEITSHINWEISE

Umweltschutz ist ein wichtiger Gedanke bei ARCHOS. Um diese Gedanken auch die Tat umsetzen zu können, hat ARCHOS ganz bewußt eine Reihe von Methoden entwickelt, die den Schutz unserer Umwelt in den gesamten Produktbereich einbeziehen, von der Herstellung über die Verwendung bei unseren Kunden bis hin zur Entsor-gung. Batterien: Enthält Ihr Produkt ein abnehmbares Batteriepack, dann sollten Sie es ausschließlich in den für brauchte Batterien vorgesehenen Entsorgungs- und Sammelstellen entsorg

#### Garantie und eingeschränkte Produkthaftung

Für dieses Produkt gibt der Hersteller dem Ersterwerber eine eingeschränkte Garantie. Damit entstehen dem Ersterwerber bei einem Produktfeh-<br>Ier bestimmte Ansprüche gegenüber dem Hersteller. In Abhängigkeit von den Bestimm

Das Produkt: Das durchgekreuzte Mülltonnen-Symbol auf Ihrem Produkt zeigt an, dass es in die Kategorie elektrische/elektronische Geräte<br>gehört. Diese Gerät enthält Substanzen, die möglicherweise gefährlich für die Umwelt o europäischen Verordnungen die Rücknahme dieses Geräts:

DER HERSTELLER ÜBERNIMMT KEINERLEI HAFTUNG FÜR FOLGESCHÄDEN. DIES GILT AUCH DANN, WENN ER DARÜBER INFORMIERT WAR, DASS DERARTIGE SCHÄDEN ENTSTEHEN KÖNNEN.

Die Lizenzgeber von ARCHOS übernehmen keinerlei Haftung für die Eignung der Produkte, in denen die von ihnen in Lizenz vergebenen Verfahren.<br>Implementiert sind. Die Lizenzgeber von ARCHOS übernehmen keinerlei Haftung für d

dem ARCHOS steht Ihnen im Ordner "Software" eine Konvertierungs-Anwendung für Microsoft®-Rechner zur Verfügung, die auf Ihrem PC installiert werden kann. Diese konvertiert alle gängigen Video-Dateien in das speziell erforderliche Format. Konvertieren sie die Video Dateien zu einer Auflösung von 128x128 mit dieser Software auf Ihrem PC bevor sie diese auf den ARCHOS aufspielen und somit abspielen können.

- Die Garantieverpflichtung des Herstellers erlischt in folgenden Fällen:
- 1. Bei Schäden auf Grund von falschem Gebrauch, Modifikationen, falscher Versorgungsspannung oder falscher Netzfrequenz. 2. Wenn das Garantiesiegel oder das Seriennummernschild beschädigt ist.
- 
- 3. Wenn das Garantiesiegel oder das Seriennummernschild fehlt. 4. Für Batterien und andere Verbrauchsgegenstände, die im oder mit dem Gerät geliefert wurden.

Der Nutzer verpflichtet sich, dieses Produkt ausschließlich gemäß der Bestimmung desselben zu verwenden, ohne jegliche technische Modifikati-<br>on zu verursachen, die die Rechte Dritter verletzen könnte. Ånderungen an der El

Als Bestandteil der vertraglichen Vereinbarung verpflichtet sich ARCHOS, die Verfügbarkeit von Ersatzteilen und Komponenten sicherzustellen,<br>die für die Benutzung und die Reparatur notwendig sind. Diese Verfügbarkeit wird

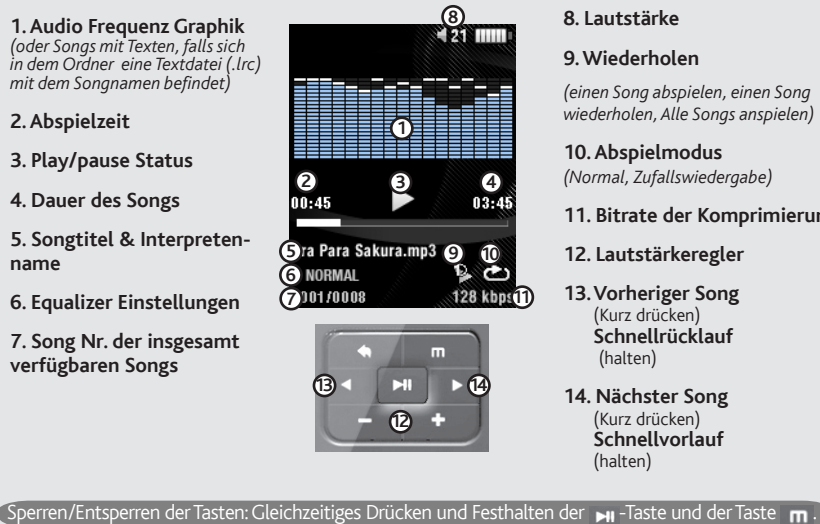

#### Warnhinweis: Lithium-Ionen-Akku

Dieses Produkt ist mit einem Lithium-Ionen-Akku ausgestattet. Beschädigen, öffnen oder zerlegen Sie ihn nicht und nutzen Sie ihn nicht in einer feuchten und/oder kornofierenden Umgebung, Bewahren Orten mit hoher Temperatur

#### Elektrostatische Ladungen

Die normale Funktion des Players kann durch ESD beeinträchtigt werden, in diesem Falle schalten sie den Player aus und wieder ein und starten Sie dann ganz normal neu. Während der Datenübertragung, bitte mit der notwendigen Sorgfalt und in einer antistatischen Umgebung durchführen.

#### Gefahr von Gehörschäden

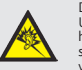

erhalten, empfehlen wir nur die mitgelieferten Kopfhörer oder Kopfhöhrer welche die Bestimmungen einhalten zu verwenden. Andere Kopfhörer erzeugen unter Umständen eine höhere Lautstärke.

#### Rücksicht auf unsere Umwelt

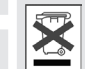

-in den Verkaufsstellen, falls ein ähnliches elektronisches Produkt erneut erworben wird.

-in örtlich eingerichteten Entsorgungsbereichen (Entsorgungs-Center, Müllsortier-System etc.).

Ihre Mithilfe und aktive Teilnahme an der Wiederverwendung und Wiedernutzbarmachung entsorgter elektronischer und elektrischer Geräte hat positive Auswirkungen auf die gesamte Umwelt und die Gesundheit aller Mitbürger.

#### Copyright-Vermerk

Copyright ARCHOS © 2010. Alle Rechte vorbehalten.

Dieses Dokument darf ohne vorherige schriftliche Genehmigung durch ARCHOS weder im Ganzen noch teilweise in irgendeiner Form<br>reproduziert, in eine andere natürliche Sprache übersetzt oder elektronisch gespeichert werden. A

Haftungsausschluss: Soweit gesetzlich zulässig, übernimmt der Hersteller keinerlei Haftung für Urheberrechtsverletzungen, die aus dem Ge-<br>brauch dieses Produkts unter anderen als den vorstehend beschriebenen Bedingungen re

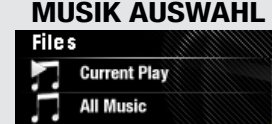

**All Music** 

Album Genre Recordina  $\blacksquare$  Folder

> Favorite mediaupdate

## **8. Lautstärke**

### **9. Wiederholen**

*(einen Song abspielen, einen Song wiederholen, Alle Songs anspielen)*

**10. Abspielmodus** 

*(Normal, Zufallswiedergabe)*

## **11. Bitrate der Komprimierung**

#### **12. Lautstärkeregler**

**13. Vorheriger Song**  (Kurz drücken) **Schnellrücklauf** (halten)

**14. Nächster Song**  (Kurz drücken) **Schnellvorlauf**  (halten)

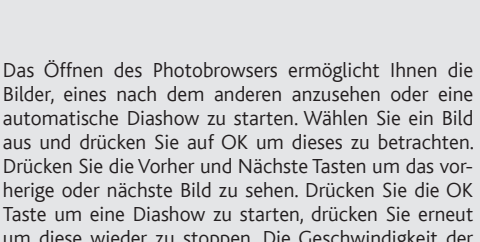

um diese wieder zu stoppen. Die Geschwindigkeit der Diashow können Sie in den Einstellungen verändern.

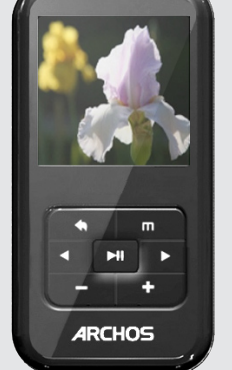

In dem Sie in das Menü EINSTELLUNGEN gehen stellen Sie Ihren ARCHOS auf Ihre Bedürfnisse ein.

**Musik:** Erlaubt Ihnen eine Auswahl zwischen Wiederholung, Zufallswiedergabe oder keine und Sie können Ihre Equalizer Einstellungen machen.

**Dia Show:** Erlaubt Ihnen die Einstellung wie lange ein Bild in der Diashow gezeigt werden soll bis das nächste kommt.

**Bildschirm**: Erlaubt ihnen die Bidlschirmeinstellungen wie z.B. die Helligkeit, die Dauer der Hintergrundbeleuchtung (wie lange es dauert bevor sich das Display abdunkelt oder sich ausschaltet), und der Hintergrundbeleuchtungs-Modus (bestimmt ob sich das Display abdunkelt oder sich ausschaltet - zur Schonung des Akkus)

**Autom. Ausschaltzeit:** Regelt wie lange der Player im Dauerbetrieb bleiben soll bis zur automatischen Abschaltung.

**Sprache:** Erlaubt Ihnen die Einstellung der Menüsprache.

**Info:** Der ARCHOS 2 vison ist in der Lage einfache Textdateien anzuzeigen (.txt-Dateien)!

# VIDEOS ABSPIELEN Ihr Video Player benötigt ein bestimmtes Format für Video Dateien um es abspielen zu können. Auf

# ARCHOS 15b VISION DE AUFLADEN UND ANSCHLUSS AN EINEN COMPUTER

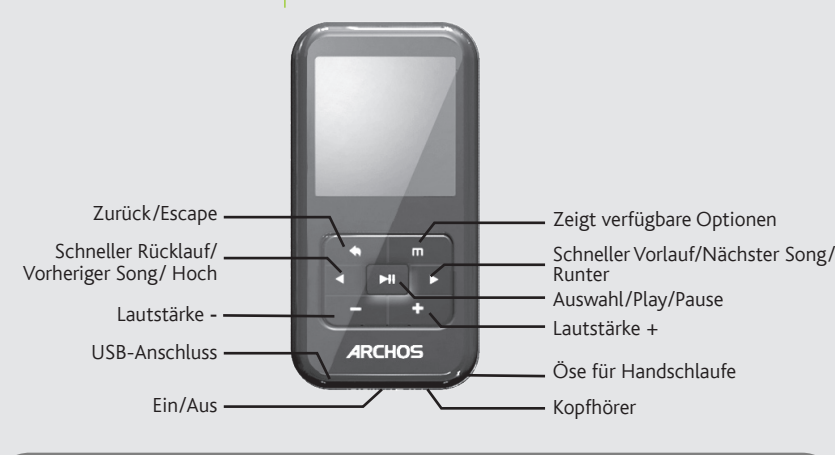

Schalten Sie das Gerät ein indem Sie den ON/OFF Schiebeschalter auf die ON Position bringen und<br>anschließend den ∨**⊩**l Knopf gedrückt halten. Um das Gerät auszuschalten, bringen und anschließend den<br>► Knopf gedrückt halte